## **How to create an account**

PLASMA

SORED BY JOHNS HOPKINS UNIVERSIT

**BOOKMARK THIS LINK!**

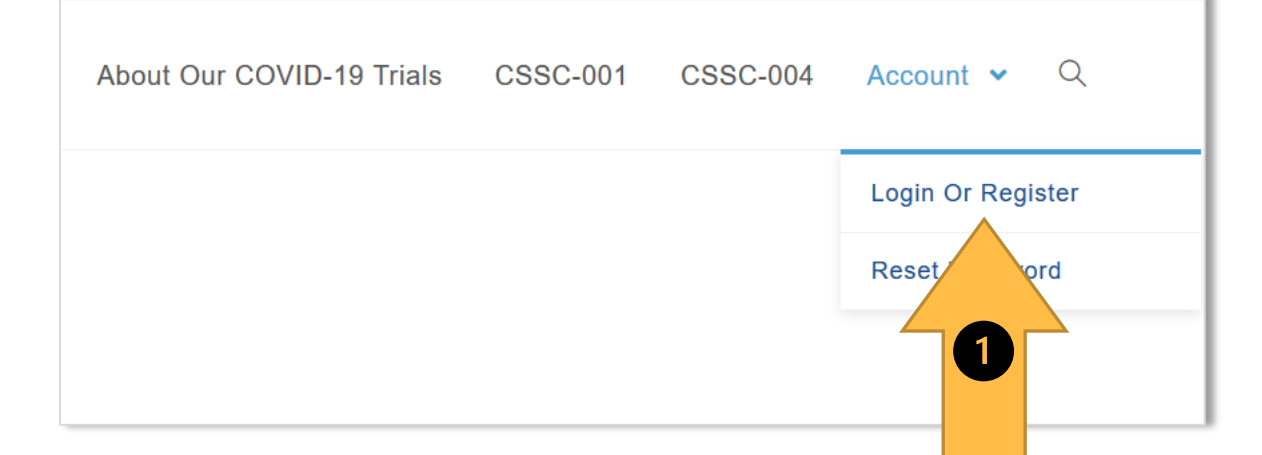

**(1)** From biostraining.com/COVID/, click **Login Or Register,** as shown above. **(2)** On the following page, click **Sign Up** (but NOT Sign In), as shown at right. Then you will be able to create your username and

## **Training website: https://biostraining.com/COVID/**

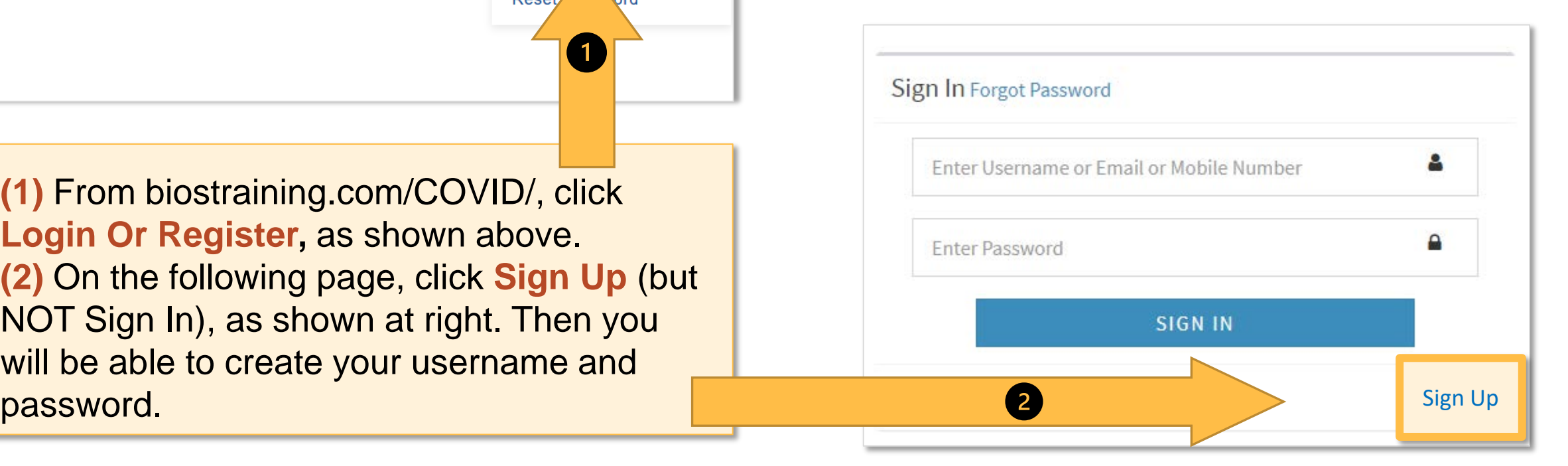